#### About Miller Freeman Inc.

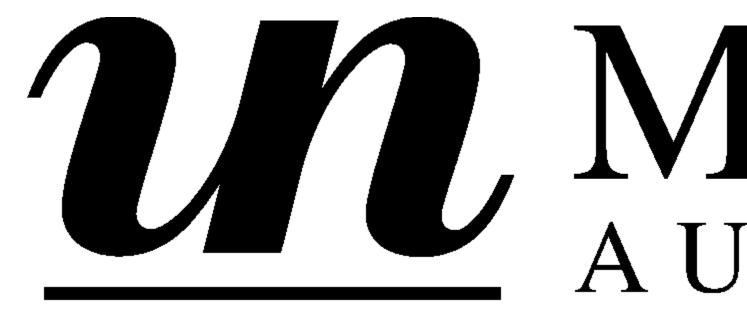

Other Miller Freeman Products:

Windows Developer's Journal CD-ROM

Four year's worth of the best Windows programming information available anywhere, the search tool to find exactly what you need, and thousands of lines of reusable code.

The WDJ CD-ROM puts 300+ articles --with full source code -- on your desktop in a useful, timesaving, format. No more fumbling through piles of old magazines to find that key article on VxDs or NT security: You can find any article, on any topic -- and export the relevant code to your computer, instantly. Thinking about buying a Windows book? Browse Ron Burk's succinct and honest reviews to find the good ones. Compiler bug bite you? Check out B++ of the Month. Into NT? Pull up Paula Tomlinson's "Understanding NT."

Win95, NT, MFC, VxDs memory management, debugging --if it involves Windows programming, you'll find it on the Windows Developer's Journal CD-ROM.

\$49.95 (plus shipping/handling: \$2.00 US/Canada; \$10 all other countries) Sales tax added in the following states: CA(8.5%), GA(6%), IL(6.25%), KS(6.9%), and NY(8.25%)

To order yours today Call 1-800-444-4881 (Int'l call 1-913-841-1631), or fax 1-913-841-2624, or send your request to MFI Product Fulfillment, 1601 W. 23rd St., Ste. 200, Lawrence, KS 66046 USA

#### C/C++ Users Journal CD-ROM

The C/C++ Users Journal CD-ROM contains six years' of the leading C/C++ programming magazine. Hundreds of articles, most with source code, provide practical technical information on debugging, algorithms, class libraries, image processing, portability, optimization, real-time and embedded systems, ANSI C and C++ standards -- and much more.

The CD's easy-to-use interface gives you powerful, full-text search capability. Find the articles you need instantly. It's all here: whether you began subscribing last month, last year, or at the beginning of the nineties, you'll have six years of C/C++ Users Journal at your command.

\$49.95 (plus shipping/handling: \$2.00 US/Canada; \$10 all other countries) Sales tax added in the following states: CA(8.5%), GA(6%), IL(6.25%), KS(6.9%), and NY(8.25%)

To order yours today Call 1-800-444-4881 (Int'l call 1-913-841-1631), or fax 1-913-841-2624, or send your request to MFI Product Fulfillment, 1601 W. 23rd St., Ste. 200, Lawrence, KS 66046 USA

# Sys Admi

# The Journal For UNIX Syst

Subscribe to Sys Admin and you will get solid technical information, 12 times a year, full of ways to improve the performance and extend the capabilities of your UNIX system.

No matter what hardware platform or version of UNIX you use, you're covered with Sys Admin. In fact, we cover UNIX in all it's forms --on System V, Sun, H/P, AIX, DEC, Solaris, SCO, Linux, HP-UX--and all compatible architectures. Our writers will give you specific solutions to your particular problems. And the answers are given in a format you can use.

You'll save time with the latest shortcuts and vital information about...

Web site management and maintenance Reducing security risks Better backup and archives Tracking and optimizing systems resources Filesystem maintenance Shell Resources

# Boosting system performance Increasing UNIX/NT/Windows/DOS Connectivity

To order just call 1-800-365-2210 (outside the U.S., 303-678-0439), fax 303-661-1885, email sasub@mfi.com, or write to Sys Admin, PO Box 59170, Boulder CO, 80322-9170.

|               | 1 year | 2 year |
|---------------|--------|--------|
| US            | \$39   | \$73   |
| Canada/Mexico | \$58   | \$108  |
| International | \$69   | \$129  |

# Eschalon Setup For Windows

Version 2.2

<u>View Readme</u> <u>View Help File</u> <u>Install Windows 3.1 Demo</u> <u>Install Win95/NT Demo</u>

#### By Eschalon Development Inc.

24-2979 Panorama Drive Coquitlam, BC V3E 2W8 Canada

Tel: (604) 945-3198 Fax: (604) 945-7602 Email: info@eschalon.com

sales@eschalon.com support@eschalon.com

Web: www.eschalon.com

\esch95, \esch3.x

#### Example

# **Demo Program** by Robert Ward

View Readme View Help File Run Windows 3.x Demo Install demo for Windows 3.1

This should show as a block of text. It would typically be a program description. I'd sure like it if this works reasonably well the first time.

run demo (Windows 95 ver.)

## Miller Freeman Demo Disk Main Index

Blinker, Ver. 4.1

**CDOC Professional** 

ChartPro, Ver. 2.0

Competitive Market Position Report (Help desk)

**Developer's Source** 

dtSearch Text Retreival Engine

DynamiCube 32-Bit OCX

Embedded BIOS, Ver 4.0

Embedded DOS-ROM, Ver. 6.22

Embedded DOS, Ver. 6-XL

**Embedded LAN RTOS** 

Eschalon Setup For Windows, Ver. 2.2

EtherProbe Ethernet Network Analyzer, Ver. 2.4

FOR C, FORTRAN to C/C++ Translator, Ver. 3.5.5

Graph Layout Toolkit, Ver 2.2

HTML Add-on, Ver. 2

Image Gear DLL-32 Ver. 6.00.038

Lead Tools Image Handler, Ver. 6.2

LPA Win-Prolog, Ver. 3.300

Memory Structures Library for C and C++, Ver. 3.0

Noise-Rugged Speech Demo

NOVLIB, Ver. 3.0

**Object Outline** 

Objective Grid for MFC

Paige, Ver. 1.35

ReportEase Plus, Ver. 2.5

Rich Text Grid, Ver. 1.5

RT/IP Portable TCP-IP Network Stack

**RTXC Evaluation Kit** 

Salford C/C++

ScriptEase, Ver. 3.00b

Sentry Spelling Checker Engine

Setup Factory, Ver. 4.0

SftColor, Ver. 1.0

SftTabs/DLL, Ver. 2.1

SftTree/DLL, Ver. 2.0

Show Basic Ver. 1.2

Shrinker, Ver. 2.1

SMX Simple Multitasking Executive and related products

smxKev32 Demonstration

Snooper Ethernet Protocol Analyser, Ver. 2.4

SnowView Image Viewer

Sound Toolkit for Windows

Spell Time, Ver. 2.0

SQL Database Manager

System Software for Embedded & Consumer Electronics

TE Developer's Kit, Ver. 5.0

TeraTech Visual Basic Demos

ThesDB Thesaurus Engine

Ultimate Grid Ver 2.0

Ultimate Grid Ver 3.0 for MFC

**Ultimate Border** 

Ultimate TCP/IP

Unikey AEGIS Test Drive

Victor Library For 32-bit Windows, Ver. 4.11

Wise Installation System, Ver. 5.0

With Class Ver. 3.1

# Paige

\paige Version 1.35

View Readme

Install demos for Windows 3.1 and Win95/NT

#### By DataPak Software, Inc.

Tel: 800-327-6703

360-891-0542

Email: support@datapak.com

jamesm@datapak.com

CompuServe: 76424,3027 America Online: DATAPAK1

Web: http://www.datapak.com/~datapak

# Report Ease Plus

\rptease

<u>View Help File</u> <u>Run MS Windows Demo</u>

#### By Sub Systems, Inc.

11 Tiger Row Georgetown, MA 01833 Tel: 508-352-9020

Fax: 508-352-9019

Web: www.subsystems.com

Email: 76460.165@compuserve.com

# Spell Time

\spltime

Version 2.0

Run MS Windows Demo

#### By Sub Systems, Inc.

11 Tiger Row Georgetown, MA 01833 Tel: 508-352-9020

Fax: 508-352-9019

Web: www.subsystems.com

Email: 76460.165@compuserve.com

# UniKey AEGIS System

\unikey

Warning: This demo installs to drive C only and does not give you the opportunity to specify an install directory..

<u>View Readme</u> <u>Install MS-Windows demo</u>

By Software Security, Inc.

6 Thorndal Circle Darlen CT 06820

# Sentry Spelling Checker Engine

\ssce

<u>View Readme</u> <u>View Help File</u> <u>Install MS-Windows Demo</u>

#### By Wintertree Software

69 Beddington Ave.

Nepean, Ontario

Canada K2J3N4

Tel: 800-340-8803

613-825-6271

Fax: 613-825-5521 Email: wsi@fox.nstn.ca

Web: http://fox.nstn.ca/~wsi

# ThesDB Thesaurus Engine

\thesdb

<u>View Readme</u> <u>View Help File</u> <u>Install MS-Windows Demo</u>

#### By Wintertree Software

69 Beddington Ave.

Nepean, Ontario

Canada K2J3N4

Tel: 800-340-8803

613-825-6271

Fax: 613-825-5521 Email: wsi@fox.nstn.ca

Web: http://fox.nstn.ca/~wsi

# Image Gear DLL-32 Demo

Version 6.00.038

#### <u>View Readme</u> <u>Install Win95/NT demo</u>

#### By Accusoft

Attn: Kristine Gravel P.O. Box 1261

Westborough, MA 01581-6261

Tel: (800) 525-3577

(508) 898-2770

FAX: (508) 898-9662 Web: www.accusoft.com \gear

# **Object Outline**

\bee

<u>View Release Notes</u> <u>View Help File</u> <u>Install Win95/NT Demo</u>

#### By Bumble Bee Software

200 Manning St., Apt # 23A Hudson, MA 01749

Tel: (800) 214-4746. Fax: (800) 657-8141.

Email: support@bbeesoft.com Web: www.bbeesoft.com.

# Shrinker

\shrinker Version 2.1

View Press Release
View Demo Documentation
View Help File
Run MS- Windows Demo

#### By Blinkinc

8001 West Broad Street Richmond, VA 23294 Tel: (804) 747-6700 Fax: (804) 747-4200

# Blinker

\Blinker Version 4.1

A Windows linker and DOS extender.

#### **Install MS-Windows Demo**

#### By Blink*inc*

8001 West Broad Street Richmond, VA 23294 Tel: (804) 747-6700 Fax: (804) 747-4200

## **NOVLIB**

\novlib

A library to network capabilities. The CD also contains the demo as a self-extracting archive, \novlib\novdemen.exe.

#### **Install MS-Windows Demo**

#### By Blinkinc

8001 West Broad Street Richmond, VA 23294 Tel: (804) 747-6700 Fax: (804) 747-4200

# FOR\_C FORTRAN to C Translator

Version 3.5.5

<u>View Install Readme</u> <u>View Tutorial</u>

#### By Cobalt Blue

11585 Jones Bridge Rd. Suite 420-306 Alpharetta, GA 30202

Tel: (770) 751-1149 Fax: (770) 475-2892

Web: //www.cobalt-blue.com

\cblue

## **CDOC Professional**

Version 6.2.00

<u>View Readme</u> <u>View Help File</u> <u>Install Windows Demo</u> <u>Install DOS/OS2 Demo</u>

#### By Software Blacksmiths

6064 St Ives Way Mississauga ONT Canada L5N-4M1

Voice/Fax: (905) 858-4466
BBS/Demo: (905) 858-1916
EMail: swbs@idirect.com
Web: http://swbs.idirect.com

\c-doc

## **Competitive Position Market Report**

\compos1

A study of salaries and salary offers for help desk staff. You need an Adobe reader to read this pdf file. The reader is available free at http://www.adobe.com. If you have the reader, just open the file \compos1\salaries.pdf. If the reader is on our path, you can read the file by clicking on the following hotspot.

<u>View File</u> (Requires that Adobe Acrobat Reader be on your path)

#### By Whole Root Economic Research, Inc.

P.O. Box 603 South Glastonbury, CT 06073

Tel: (860) 633-8739
Fax: (860) 659-1792
Email: Rob@wholeroot.com
Web: http://www.wholeroot.com

## C/C++ Users Journal Subscription Information

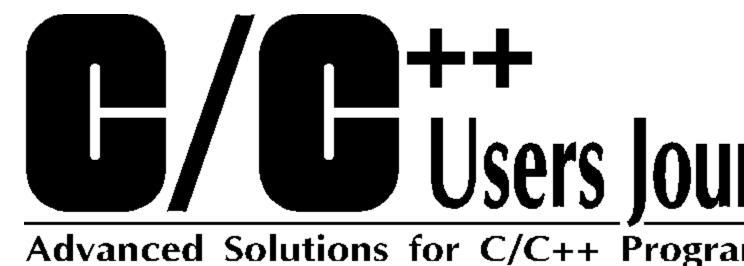

Subscribe to C/C++ Users Journal, the advanced solutions magazine for C and C++

Here's all the information you will need:

|               | 1 year  | 2 year   |
|---------------|---------|----------|
| Domestic      | \$34.95 | \$63.00  |
| Canada/Mexico | \$46.00 | \$76.00  |
| Overseas      | \$65.00 | \$123.00 |

Payment may be made by Visa, Mastercard, American Express, or a check or money order in U.S. Currency. Orders may be made by phoning 800-365-1364 (outside the U.S., 303-678-0439), by faxing 303-661-1885, by sending email to cujsub@mfi.com, or by mailing C/C++ Users Journal, P.O. Box 52582, Boulder, CO 80322-2582, USA

Here's all the information we will need from you:

| Full Name:       |
|------------------|
| Title:           |
| Company:         |
| Street:          |
| City:            |
| State/Province:  |
| Zip/Postal Code: |
| Country:         |
| Business Phone:  |
| Fax <sup>.</sup> |

E-mail:

Programmers!

Circle One

Method of payment: Money order AmExp Mastercard VISA Check or

Card Number:

Exp. Date:

Circle One

New Subscription Renewal

1 year 2 year

FOR FASTEST SERVICE FAX 1-303-661-1885, TODAY! **KEY CODE:** 

3CDR

## Sound Toolkit for Windows

Version 1.22

View Readme

View User's Manual

Run 16-bit Demo

Run 32-bit Demo

Run 16-bit wave conversion utility

Run 32-bit wave conversion utility

#### By DiamondWare, Ltd.

1301 N. Jackson St. Chandler, AZ 85225

#### **Available From: Coriolis Group**

7339 Acoma Drive

Suite 7

Scottsdale, AZ 85260

Tel: (800) 410-0192. (US Tollfree)

(602) 483-0192

Fax: (602) 483-0193. Web: http://www.dw.com.

# Developer Source: A Quarterly CD-ROM for Developers

\dsource

#### Run Demo Install Demo

#### By I-MODE Publications, Inc.

100 Corporate Drive Yonkers, NY 10701

Tel: (800) 370-6717 (US)

(914) 968-7008 (outside the US)

Fax: (914) 968-9340

# dtSearch Text Retreival Engine dtSearch Toolkit for Electronic Publishers

\dt16, \dtsearch

<u>View Help File</u> <u>Install Windows 3.x Demo</u> <u>Install Win95 Demo</u>

#### **DT Software**

2101 Crystal Plaza Arcade, Suite 231 Arlington, Virginia 22202 United States

Tel: (703) 413-3670

(800)-483-4637 (Orders)

Fax: (703) 413-3473

Email: tech@dtsearch.com
Web: www.dtsearch.com

Compuserve: 72607,3323

# Ultimate Grid 2.0, Ultimate Grid 3.0 for MFC, Ultimate Effects, Ultimate Border, Ultimate TCP/IP

\dundas

View Ultimate Grid 3.0 Help File View Ultimate Grid 2.0 Help File View Ultimate TCP/IP Help File Run Windows Demo (All products)

#### **Dundas Software, Ltd.**

4800 Dundas Street West Suite 202 Etobicoke, Ontario M9A 1B1 CANADA

#### OR:

240 Portage Rd Suite 670 Lewiston, New York 14092 USA

Tel: (800) 463-1492 Fax: (416)239-2183

Email: sales@dundas.com
Web: www.dundas.com
Compuserve 76060,101

# DynamiCube 32-bit OCX

\dynacube

This demo consists of Visual Basic Project Files and several OCX files. You must have a compatible development environment to excercise the components.

#### Install Win95/NT demo

#### By Data Dynamics, Ltd.

2600 Tiller Lane Columbus, OH 43231-2264

Email: 72672.550@compuserve.com

# System Software For Embedded and Consumer Electronics

\sysembed

This demo is a guided tour of General Software's Embedded DOS, Embedded BIOS and Embedded LAN products.

#### Run DOS-based Demo

#### By General Software, Inc.

320-108th Ave. N.E., Suite 400 Bellevue, WA 98004

Tel: (206) 454-5755 Fax: (206)454-5744

Email: general@gensoft.wa.com

# EtherProbe Ethernet Network Analyzer

Version 2.4

\gsidemo

View Readme Run DOS Demo

#### By General Software, Inc.

Tel. (800) 850-5755 Fax. (206) 454-5744

Email: general@gensw.com

WWW: http://www.gensw.com/general

# Snooper Ethernet Network Protocol Analyzer

Version 2.4

\gsidemo

View Readme Run DOS Demo

#### By General Software, Inc.

Tel. (800) 850-5755 Fax. (206) 454-5744

Email: general@gensw.com

WWW: http://www.gensw.com/general

### Using the On-Line Guide

#### **Accessing Help on Help**

To access the standard help file for WinHelp, press F1.

#### **Recognizing the Pieces**

The Guide is composed of these components:

Help PopUps (Such as this one.)
The Product Directory (Press <u>here</u> to jump to it)
Product Pages (Press <u>here</u> to jump to one.)
The Main Welcome Page (Press <u>here</u> to jump to it.)
Miscellaneous Information Pages (Press <u>here</u> to jump to one.)

#### **Interpreting Hot Spots**

There are substantial differences among the product demos included on this CD. Some have free-standing demos; some must be installed on your system to run. Some are 16-bit apps that work with Win3.x, Win95 and Windows NT; some are 32 bit apps that won't work with Win3.x. We've tried to use consistent terminology in the hotspots to hint at these differences.

# Install MS-Windows Demo vs. Install Win95/NT Demo

When the hot-spot says MS-Windows, it probably runs under all versions of Windows. When it says Win95/NT, it is probably a 32-bit app.

#### Run Demo vs. Install Demo

Whenever the hotspot says "Run" the demo was designed to run in freestanding mode from it's original distribution media (probably a floppy disk). Clicking a "Run" hotspot will not cause files to be copied to your hard-disk. "Install" hotspots will almost always invoke an install or setup program to copy files to your hard disk and make other changes to your windows installation. Be warned, only some demos supply uninstall options.

# View Readme vs. View Helpfile

We have included hotspots that directly invoke selected help files and other documents. Please remember that when you view these documents via a Guide hotspot, you are viewing it "out of context". Comments in the documents about how to install the demo, or about what should happen when you exit the document are not accurate; these files were created to describe how things should work when manipulating the vendor's original disk-based demo. In most cases, you can simply rely upon our "install" or "run" hotspot to activate the demo. In cases where that doesn't work, try the advice in the next section.

#### Solving "Can't find file" and Installation Problems

Not all "free-standing" demos will work correctly when run from the CD-ROM. Some products will appear to run, but report that they can't find certain files -- even though those files are clearly on the CD. This happens because the program is attempting to open the file with read and write permission. The CD is a Read Only media; it's files can not be opened with write permission. If you encounter this problem, copy the entire directory to some read/write media and execute the program from there.

A few products have special installation requirements. You may need to supply a program to unpak an archive, or the program may need to run from a floppy. Again, your best solution in these cases will be to copy the entire product directory to another media and perform the installation from there.

#### Finding the Product's Directory on Disk

While most products can be installed directly from the On-line Guide, some products must be installed "by hand". In these cases, you'll need to know where on the CD to look for the product's files. Each product is placed in a separate subdirectory within the root directory of the CD. This subdirectory is printed in the lower right-hand corner of the banner on the product's Product Page.

#### **Returning to the Welcome Page**

To return to the Welcome Page press the "Welcome" button on the button bar.

#### **Browsing one Vendor's Products**

Products from the same vendor are linked in a browse sequence. Whenever the browse forward/back buttons ("<<" and ">>") are activated you can jump immediately to other products from the same vendor simply by pushing the browse buttons.

# Leadtools Image Handler For Windows

\disk1 \Version 6.2

<u>View Help File</u> <u>Install MS-Windows Demo</u>

#### By LEAD Technologies, Inc.

900 Baxter Street Charlotte, NC 28204 Tel: (800)-637-4699 Fax:(704)372-8161 BBS:(704) 334-9045

Email: Sales@Leadtools.com Web: http://www.leadtools.com

CompuServe: 71333,2237 or GO LEADTECH

# Noise-Rugged Speech Recognition

\ctdemo Ver. 0.4, 30 Oct 96

This noise-rugged small-vocabulary speech recognition software lets you train and use a speaker-dependent recognizer. The software requires Windows NT or Windows 95 and a SoundBlaster compatible sound card.

#### Install Win95/NT Demo

#### By Lexicus Division of Motorolla

490 California Ave., Suite 300 Palo Alto, CA 94306 Tel: (800) LEXICUS (415) 462-6800

Fax: (415) 323-4772

Email: davids@lexicus.mot.com, davidr@lexicus.mot.com

#### Just Logic/SQL Database Manager

\logic

Use your web browser or the  $\underline{HTML\ Add-on}$  demo to open the File Index~1.htm in the CD directory \logic.

#### By Just Logic Technologies

P.O. Box 63050, 40 Commerce St. Nun's Island, Verdun QC H3E 1R6 Canada Tel: (514) 761-6887

Fax: (514) 642-6480 Email: info@justlogic.com Web: http://www.justlogic.com

#### ScriptEase

WebMaster Version 3.00b

#### View Installation and Configuration Instructions Install demo

By Nombas, Inc. 64 Salem Street

Medford, MA 02155

Tel: (617) 391-6595 (617) 391-3842 Fax:

Email: nombas@nombas.com Web: http://www.nombas.com \scptease

#### LPA Win-Prolog

Version 3.300

<u>View Installation instructions</u> <u>View Help File</u> <u>Install MS-Windows Demo</u>

#### By Logic Programming Associates Ltd

Studio 4, RVPB Trinity Road London SW18 3SX UK

Tel: (800) 949 7567 (US Toll free)

011 44 181 871 2016

Fax: 011 44 181 874 0449
Email: lpa@cix.compulink.co.uk
Web: http://www.lpa.co.uk

\prolog

#### Salford C/C++ Demo Version

\sscdemo

View Product description
View SCC Help File
View Plato Help File
View ClearWin+ Help File
Install Win95/NT Demo

#### By Salford Software, Ltd

Adelphi House, Adelphi Street, Salford M3 6EN, United Kingdom

Tel: +44 (0) 161 834 2454 Fax: +44 (0) 161 834 2148

Email: sales@salfsoft.demon.co.uk

Web: http://www.salford.ac.uk/ssl/ss.html

#### **Graph Layout Toolkit**

\graphlay \Version 2.2

<u>View Readme</u> <u>Install MS Windows Demo</u>

#### By Tom Sawyer Software Corporation

804 Hearst Avenue Berkeley, CA 94710

Tel: (510) 848-0853 Fax: (510) 848-0854

Email: support@TomSawyer.COM, info@TomSawyer.COM

Web: http://www.TomSawyer.COM

#### **Setup Factory**

\suf40ev Version 4.0

<u>View Readme</u> <u>View Help File</u> <u>Install MS-Windows Demo</u>

#### By Indigo Rose Corporation

P.O. Box 2159 Winnipeg, MB Canada R3C 3R5

Tel: (204) 946-0263 Fax: (204) 942-3421

Email: Support@IndigoRose.mb.ca

Web: http://www.IndigoRose.mb.ca/indigo

# ShowBasic Tutorial/Demo/Training/Presentation Dev. Kit

\sbdemo

Version 1.2

<u>View Product Description</u> <u>Run Windows Demo</u>

#### By MIKSoft, Inc.

37 Landsdowne Road, East Brunswick NJ, 08816

tel/fax: (908) 390-8986 Internet: mik@cnj.digex.com CompuServe: 74127,3671 http://www.cnj.digex.net/~mik

#### Simple Multitasking Executive

\smxdemo

Version 3.11

This directory contains demos for several products. These demos are designed to be run from a floppy (they need to reboot your machine). The first readme file explains how to build the floppy. The other files document specific products.

We have extracted the files in the various demos so that you can read some of the documentation without completing the installation. Please note that the demos *will not* start automatically (as the documents indicate) after you read these documents; you must build the floppy to have the demos run.

View Instructions for building floppy
View 286smx Document
View Dynamic Load Module Document
View smxEMS Document
View smxFILE Document
View smxNET Document
View smx++ (c++ library) Document
View smxWindows and smxProbe Document

#### By Micro Digital Associates, Inc.

Ralph Moore 12842 Valley View St #4-208 Garden Grove, CA 92645

(800) 366-2491

#### smxKey32 Demonstration: Zinc and MetaWindow for smx

\zincmeta

Several demonstration applications built with Zinc 4.2 and MetaWINDOW 386. You must unzip these files to a drive using pkunzip (not supplied). See the readme file for more details

#### View Readme

#### By Micro Digital Associates, Inc.

Ralph Moore 12842 Valley View St #4-208 Garden Grove, CA 92645

(800) 366-2491

## RT/IP Portable TCP-IP Network Stack For Embedded Applications

\smxnet

This directory contains an extensive description of the product as an HTML file. You can use your viewer or the <a href="https://example.com/htm.40d-on">https://example.com/htm.40d-on</a> demo to read a formatted version of the document by opening dr:\smxnet\rip.htm. (Where dr: is the designator for your CD-ROM drive.) There are two demos on this disk. The demos require two networked computers. You should copy all the files in this directory to each computer to excercise the demos.

<u>View Readme</u> <u>View HTML file as source</u>

#### By Micro Digital, Inc.

Ralph Moore 12842 Valley View St #4-208 Garden Grove, CA 92645

(800) 366-2491

#### SnowView Image Viewer

\snow

This image viewer demonstrates the capabilities of the RasterMaster raster imaging library. The demoruns directly from the CD.

Note:There are no images with the demo. You need to open one of your own image files to execercise the program.

View Readme Run Windows 3.x Demo Run Windows 95 Demo

#### by Snowbound Software

P.O. Box 520 Newton, MA 02159 Tel: 617-630-9495 Fax: 617-630-0210

#### SftTree DLL

\softel \\Version 2.0

<u>View Readme</u> <u>View Help File</u> <u>Install demo for MS-Windows</u>

#### By Softel vdm

11 Michigan Ave Wharton, NJ 07885 (USA)

Tel: (201) 366-9618 FAX: (201) 366-3984

Email: support@softelvdm.com Web: http://www.softelvdm.com

#### SftColor

\softel
\text{Version 1.0}

<u>View Readme</u> <u>View Help File</u> <u>Install demo for MS-Windows</u>

#### By Softel vdm

11 Michigan Ave Wharton, NJ 07885 (USA)

Tel: (201) 366-9618 FAX: (201) 366-3984

Email: support@softelvdm.com Web: http://www.softelvdm.com

#### SftTabs/DLL

Version 2.1

<u>View Readme</u> <u>View Help File</u> <u>Install demo for MS-Windows</u>

#### By Softel vdm

11 Michigan Ave Wharton, NJ 07885 (USA)

Tel: (201) 366-9618 FAX: (201) 366-3984

Email: support@softelvdm.com Web: http://www.softelvdm.com \softel

#### Objective Grid for MFC

\sting

<u>View Readme</u> <u>Run Windows 3.x Demo</u>

#### **Stingray Software**

1201-F Raleigh Road, Suite 140 Chapel Hill, NC 27514

Tel: (800) 924-4223

(919 933-0863

Fax: (919) 933-0892 Email: sales@stingray.com Web: www.stingsoft.com

#### TE Developer's Kit

Version 5.0

\tekit

A Text Editor (TE) Developer's Kit. Allows you to add wordprocessing capabilities to your application. Run the demo and open the file demo.ter for more details.

View Help File Run Demo

#### By Sub Systems, Inc.

11 Tiger Row Georgetown, MA 01833 Tel: 508-352-9020

Fax: 508-352-9019

Web: www.subsystems.com

#### Rich Text Grid

\richtext Version 1.5

A presentation quality table control, that allows you to insert fully formatted text in each cell. Run the demo and open DEMO.TBS for more details.

View Help File

Run MS Windows Demo

#### By Sub Systems, Inc.

11 Tiger Row Georgetown, MA 01833 Tel: 508-352-9020

Fax: 508-352-9019

Web: www.subsystems.com

#### ChartPro

\chartpro \version 2.0

#### Run MS Windows Demo

#### By Sub Systems, Inc.

11 Tiger Row Georgetown, MA 01833

Tel: 508-352-9020 Fax: 508-352-9019

Web: www.subsystems.com

#### HTML Add-on

\htmladd \Version 2.0

An HTML editor control that can be used with <u>TE Developer's Kit</u> Run the Demo and open DEMO.HTM for more details.

Run MS Windows Demo

#### By Sub Systems, Inc.

11 Tiger Row Georgetown, MA 01833 Tel: 508-352-9020

Fax: 508-352-9019

Web: www.subsystems.com

#### TeraTech Visual Basic Demos Dazzle/VB, VBlite, ProMath, FinLib, SpellCheck

\vbdemos

#### **Install Demos**

#### By TeraTech, Inc.

100 Park Ave., Suite 360 rockville, MD 20850

Tel: (800) 447-9120

(301) 424-2903

Fax: (301) 762-8185 Email: info@teratech.com

Web: www.teratech.com/teratech/

## Victor Library For 32-bit Windows

Version 4.11

<u>View Readme</u> <u>View Help File</u> <u>Run Windows Demo</u>

#### **Catenary Systems**

470 Belleview St Louis MO 63119 USA Tel:(314) 962-7833

Fax: (314) 962-8037

Email: victor@catenary.com

Email: 74176.225@compuserve.com Web: www.catenary.com/victor

\demovic

#### Windows Developer's Journal Subscription Information

# Windows Programmers

Subscribe to Windows Developer's Journal, the independent source of accurate Windows programming information!

Here's all the information you will need:

|               | 1 year  | 2 year   |
|---------------|---------|----------|
| Domestic      | \$34.99 | \$62.00  |
| Canada/Mexico | \$45.00 | \$75.00  |
| Overseas      | \$64.00 | \$120.00 |

Payment may be made by Visa, Mastercard, American Express, or a check or money order in U.S. Currency. Orders may be made by phoning 800-365-1425 (outside the U.S., 303-678-0439), by faxing 303-661-1885, by sending email to wdsub@mfi.com, or by mailing Windows Developer's Journal, P.O. Box 56565, Boulder, CO 80322-6565, USA

Here's all the information we will need from you:

| ruli Name.       |
|------------------|
| Title:           |
| Company:         |
| Street:          |
| City:            |
| State/Province:  |
| Zip/Postal Code: |
| Country:         |
| Business Phone:  |
| Fax:             |
| E-mail:          |
|                  |

Lull Nienes

Circle One

Method of payment: Mastercard VISA AmExp Check or Money order

| Card Number:                                   |           |
|------------------------------------------------|-----------|
| Exp. Date:                                     |           |
| Circle One                                     |           |
| New Subscription Renewal                       |           |
| 1 year 2 year                                  |           |
| FOR FASTEST SERVICE FAX 1-303-661-1885, TODAY! | KEY CODE: |

3CDR

# 1 Users Jour

Advanced Solutions for C/C++ Program

# Windows DEVELOPER'S JOURNAL

The Magazine for Windows Programmers

Welcome to the MFI *On-line Guide to Development Tools*, a joint project of Windows Developer's Journal and the C/C++ Users Journal. We've assembled demos from dozens of vendors and constructed this on-line Guide to make it easy for you to find and evaluate products related to your work.

To get the most out of the on-line Guide, we suggest you read the "How to" topic below. The Guide should feel familiar, since it's built using WinHelp. You can go directly to a list of available demos by choosing the second hotspot below, or by pressing the "Contents" button.

- >>How to use the on-line Guide.
- >> <u>Directory of Products</u>. (The main table of contents)
- >> How to subscribe to Windows Developers Journal.
- >>How to subscribe to C/C++ Users Journal.
- >>Information about other MFI products.

#### **RTXC Evaluation Kit**

\weval

View Help File Install MS-Windows Demo

Fax:

#### **Embedded System Products, Inc.**

10450 Stancliff Road, Suite 110 Houston, TX 77099-4383

Ph: 800-525-4302

713-561-9990 713-561-9980 E-mail: sales@esphou.com

### Memory Structures Library (MemSL) For C and C++

\windbase

Version 3.0

This package contains many small programs which demonstrate various capabilities of the library. See the directories \Windbase\memslc.3 and \windbase\memslcpp.3 for ready to run versions of these. To install on your hard disk, copy the self-extracting archive \windbase\windbase.exe to the directory of your choice and execute it. It will expand into a copy of the files on the CD.

View Text-Based Brochure
View Details Document
View Disclaimer
View Order Form

#### View a list of executables

#### By Windbase Software, Inc.

P.O. Box 10115 Glendale, AZ. 85318-0115

Tel: 602-561-8788 FAX: 602-561-6490

Email: windbase@aol.com

Web: http://www.crl.com/~windbase

#### WindBase Demonstration Programs

These console-mode executables are available on the CD-ROM.

#### Directory of \Windbase\MEMSLC.3

```
ARRAY
         EXE
                  40,960 08-01-96 1:58p ARRAY.EXE
                   40,960 08-01-96 1:59p AVLTREE.EXE
AVLTREE EXE
                  45,056 08-01-96 2:00p BAG.EXE
BAG
        EXE
                   49,152 08-01-96 1:59p DHASH.EXE
DHASH
         EXE
DICT
        EXE
                 45,056 08-01-96 2:00p DICT.EXE
DLIST
        EXE
                 45,056 08-01-96 1:59p DLIST.EXE
DQUEUE EXE
                   40,960 08-01-96 1:59p DQUEUE.EXE
                   36,864 08-01-96 1:58p ERROR.EXE
ERROR
         EXE
                 32,768 08-01-96 1:58p EXIT.EXE
EXIT
       EXE
                  45,056 08-01-96 1:59p HASH.EXE
HASH
        EXE
MEM2
         EXE
                  45,056 08-01-96 1:58p MEM2.EXE
MEMORY EXE
                   49,152 08-01-96 1:58p MEMORY.EXE
                   49,152 08-01-96 1:59p PHASH.EXE
         EXE
PHASH
                  40,960 08-01-96 2:00p PHEAP.EXE
PHEAP
         EXE
                   53,248 08-01-96 2:00p PQUEUE.EXE
PQUEUE EXE
                   40,960 08-01-96 1:59p QUEUE.EXE
QUEUE
         EXE
SET
        EXE
                 45,056 08-01-96 2:00p SET.EXE
SLIST
                 45,056 08-01-96 1:59p SLIST.EXE
        EXE
                  40,960 08-01-96 1:59p STACK.EXE
STACK
        EXE
                  45,056 08-01-96 2:00p TABLE.EXE
        EXE
TABLE
TAVL2
                  45,056 08-01-96 2:00p TAVL2.EXE
        EXE
TAVLTREE EXE
                  45,056 08-01-96 2:00p TAVLTREE.EXE
                  49,152 08-01-96 1:58p TRACE.EXE
TRACE
        EXE
                  40,960 08-01-96 1:59p TREE.EXE
TREE
        EXE
                  40,960 08-01-96 2:00p TTREE.EXE
TTREE
        EXE
```

#### Directory of \Windbase\MEMSLCPP.3

```
22,934 06-02-96 1:10p ARRAY.EXE
ARRAY
         EXE
AVLTREE EXE
                   24,804 06-02-96 1:29p AVLTREE.EXE
                  25,920 06-02-96 1:36p BAG.EXE
BAG
        EXE
DHASH
         EXE
                   44,506 06-02-96 1:13p DHASH.EXE
                  25,242 06-02-96 1:38p DICT.EXE
DICT
        EXE
DLIST
        EXE
                  27,032 06-02-96 1:25p DLIST.EXE
DQUEUE EXE
                   18,292 06-02-96 1:21p DQUEUE.EXE
                  19,114 06-02-96 1:11p HASH.EXE
        EXE
HASH
                   44,122 06-02-96 1:15p PHASH.EXE
PHASH
         EXE
PQUEUE EXE
                   35,168 12-28-95 2:29p PQUEUE.EXE
QUEUE
         EXE
                   17,396 06-02-96 1:19p QUEUE.EXE
SET
        EXE
                  32,856 06-02-96 1:35p SET.EXE
                 42,202 06-02-96 1:23p SLIST.EXE
SLIST
        EXE
                  16,996 06-02-96 1:17p STACK.EXE
STACK
        EXE
                  25,920 06-02-96 1:35p TABLE.EXE
TABLE
        EXE
TAVLTREE EXE
                  57,118 06-02-96 1:33p TAVLTREE.EXE
TREE
        EXE
                  22,920 06-02-96 1:27p TREE.EXE
TTREE
        EXE
                  55,306 06-02-96 1:31p TTREE.EXE
```

#### Wise Installation System

Version 5.0

<u>View Release Notes</u> <u>View Help File</u> <u>Install MS-Windows demo</u>

#### By Great Lakes Business Solutions, Inc.

2200 N. Canton Center Rd., Suite 220

Canton, Michigan 48187
Tel: (313) 981-4970
Fax: (313) 981-1819
Email: tech@glbs.com
GLBS BBS:(313) 981-4684

Compuserve: 74777,3314 or GO WISEINSTALL

America On-Line: GLBSInc

\wise

#### With Class 32 Bit Evaluation

Version 3.1

<u>View Readme</u> <u>View Help File</u> <u>Install Win95/NT demo</u>

#### By MicroGold Software, Inc.

76 Linda Lane Edison, NJ 08820

Tel: 908.668.4779 Fax: 908.668.4386

Email: 71543.1172@compuserve.com Web: http://www.microgold.com

\withcls